## **Deploy SQLcompliance Agent wizard - Summary tab**

Review the provided summary, and then click **Finish**. When you finish this wizard, SQL Compliance Manager installs the SQLcompliance Agent on the computer that hosts the selected SQL Server instance, and starts the SQLcompliance Agent Service.

When you enable auditing on this SQL Server instance, the SQLcompliance Agent begins managing SQL Server traces and trace files according to the settings you specified.

**If you want to change a setting now**, click **Back** to return to the appropriate window. You can also change agent settings later using the SQLcompliance Agent Properties window.

SQL Compliance Manager audits all activity on your server. [Learn more](http://www.idera.com/SQL-Server/SQL-compliance-manager/) > >

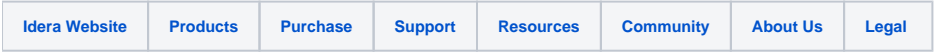